## 4.イベントハンドラを理解して

## 関数やフォームを攻略しちゃおう

「さぁ、今日は次回と2回続きでイベントハンドラについて勉強していきます。この単元では関数やフォームなど覚える内容 が盛りだくさんなので、続きにしてゆっくりやって息ますね。」

「概念的に違うものを組み合わせていってるので、ちょっとわかりづらかもしれませんが、ただ、逆に要領を覚えると結構似 たような書式に気づくはずですので安心して下さいね。」

「さらに、前回覚えのあまりよくなかった、繰り返しや条件分岐なども組み合わせて復習していきますので、ついてきて下さ いね。コノヤロウ(アントニオ猪木風に(^v^)/ol

1.イベントハンドラ

ユーザーやリアルタイムな内部の処理に反応して行われる処理のこと。

例)マウスオーバー →マウスポインタがアイコンに重なったらビープ音を鳴らす

例)オンクリック →マウスボタンがクリックされたらヤフーにジャンプする

「ということなんですねぇ。」

「さて、今回はそういうことで何かに反応して、何か処理が行われる、ということですから、その行われる反応に関しては、プ ロンプトやアラートなどウィンドウがヒョコッと画面に表示されるオブジェクトを主に組み合わせることにしましょう。クィックリファ レンスの真ん中のあたりを見て下さいね。」

「では、アラートやプロンプトなどのウィンドウが表示されるプログラムを早速板書していきましょう。」

【問題1】「押すとアラートが出るよ」というボタンをクリックするとWow!とアラートが出る、HTMLを作成しなさい。

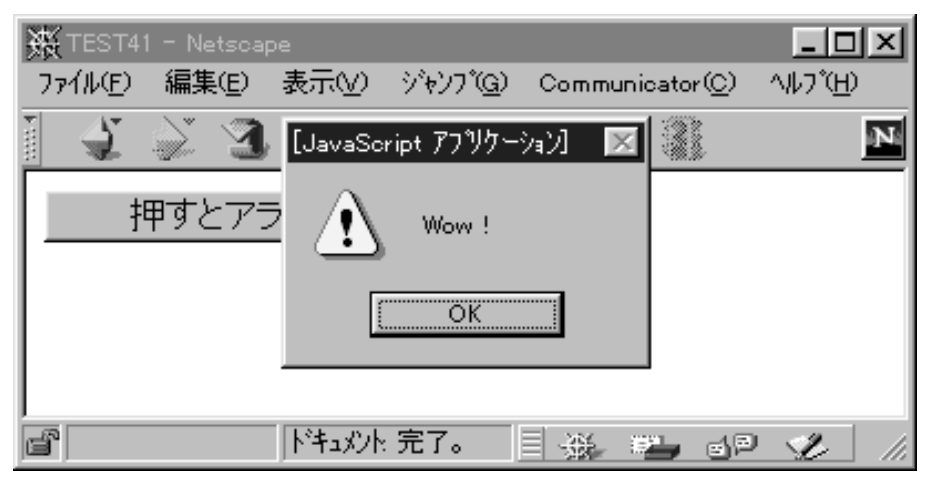

<HTML><HEAD><TITLE>TEST41</TITLE>

```
</HEAD><SCRIPT Language="JavaScript"> 
<BODY> 
<FORM> 
<INPUT TYPE="button" value="押すとアラートが出るよ" onClick='alert("Wow !")'> 
</FORM> 
</BODY></HTML>
```
【問題2】「前へ戻る」というあるページへリンクが張ってある文字列をマウスクリックすると「ジャンプしてもいいですか?」。 と確認ウィンドウが出るHTMLを作成しなさい。

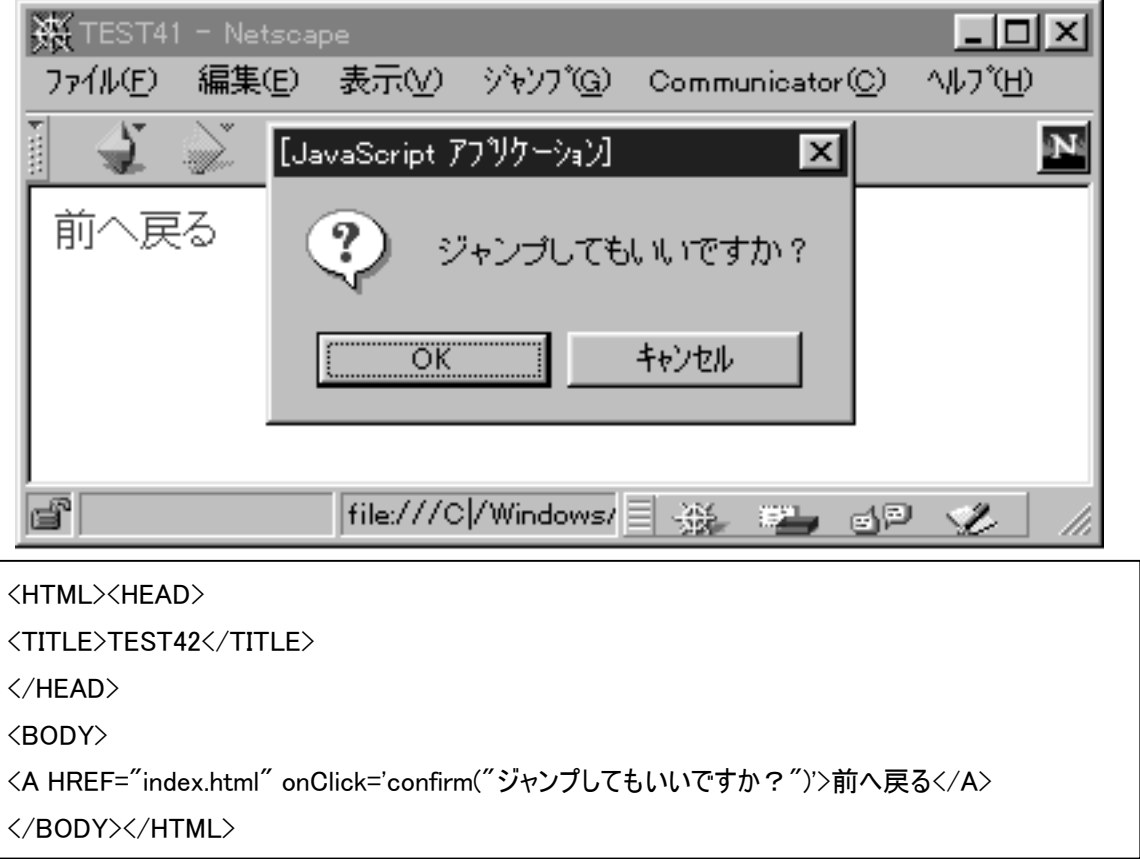

【問題3】「前へ戻る」というあるページへリンクが張ってある文字列をマウスクリックすると「ジャンプしてもいいですか?」。と 確認ウィンドウが出るHTMLを作成しなさい。

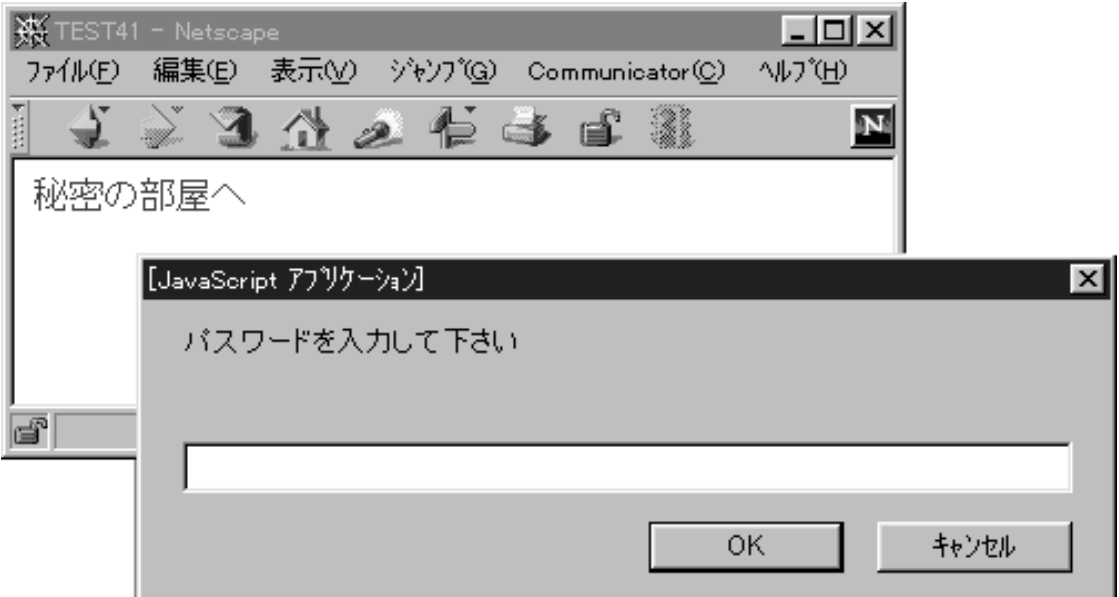

<HTML><HEAD> <TITLE>TEST41</TITLE> </HEAD> <BODY> <A HREF="index.html" onClick='prompt("パスワードを入力して下さい","")'>秘密の部屋へ</A> </BODY></HTML>

「さぁ、この3つの問題にいろいろな要素が含まれてましたねー」

「それではまとめてみましょう。」

2.イベント制御

タグの中に直接、命令や JavaScript で定義した関数をを書き込み、発生したイベントに対応した処理を行う。

''(シングルクォーテーション)で囲う。

例)onClick:マウスがクリックしたら=の右側の処理が行われる

「【問題1】を見ると、フォーム文によって作られているボタンをクリックすると、「クリック」というイベント発生しますので、それ に対応してアラートが表示されるんですね。」

「この onClick は<A HREF>タグでも有効です。それが【問題2】です。」

「【問題2】はリンク部分をクリックすると、ホントにジャンプしてイイの?という確認ウィンドウが表示されるものでした。」 「【問題3】はリンク部分をクリックするとパスワードなど、何か文字入力ができるウィンドウが開く命令が実行されるわけで すね。」

3. ダイアログオブジェクト

・alert("~") ~の部分が文字列として、注意書きダイアログに表示される

・confirm("~") ~の部分が文字列として、確認ダイアログに表示される。その後、OKをクリックすればプロパ ティに true がキャンセルならば false という値が代入される

例)p=confirm("男ですか?");

この場合でOKをクリックすると、変数pには true という値が代入される。

・prumpt("○○","××") ○○が文字列として入力ダイアログに表示される。××の部分は最初からそのフ ィールドに表示される文字列。省略するとダイアログ表示時には何も表示されない。変数に入力の値を代入でき る。

「それではイベントハンドラをまとめてみましょう。」 「ということなんですねぇ。」

「ところで、みなさん、フォーム文はいいですかぁ?いちおう書いておきましょうか。」 「さぁ、それでは早速、【問題4】をやってみてください。今までの組合せです。(^^)」

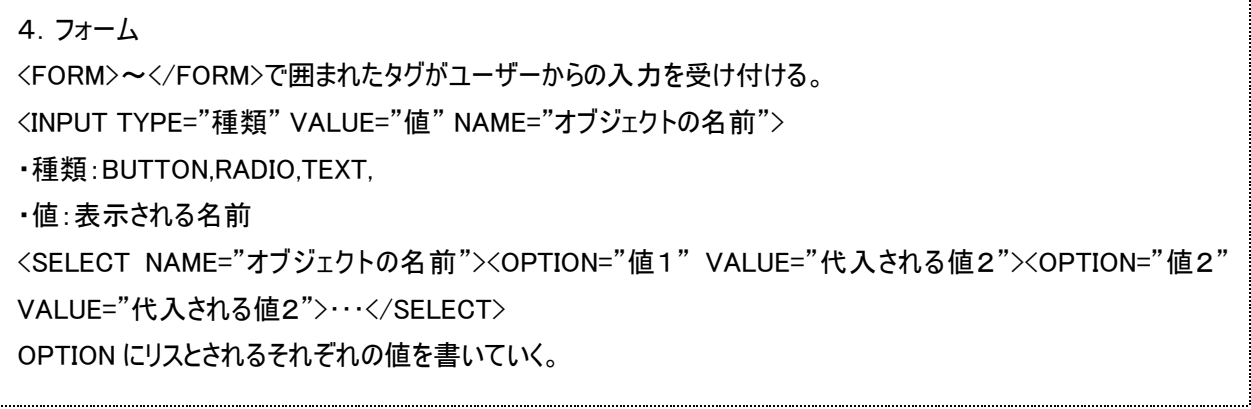

【問題4】「秘密の部屋へ」というボタンをクリックすると「パスワードを入力して下さい」と入力ダイアログが表示されるHMT Lを作成しなさい。

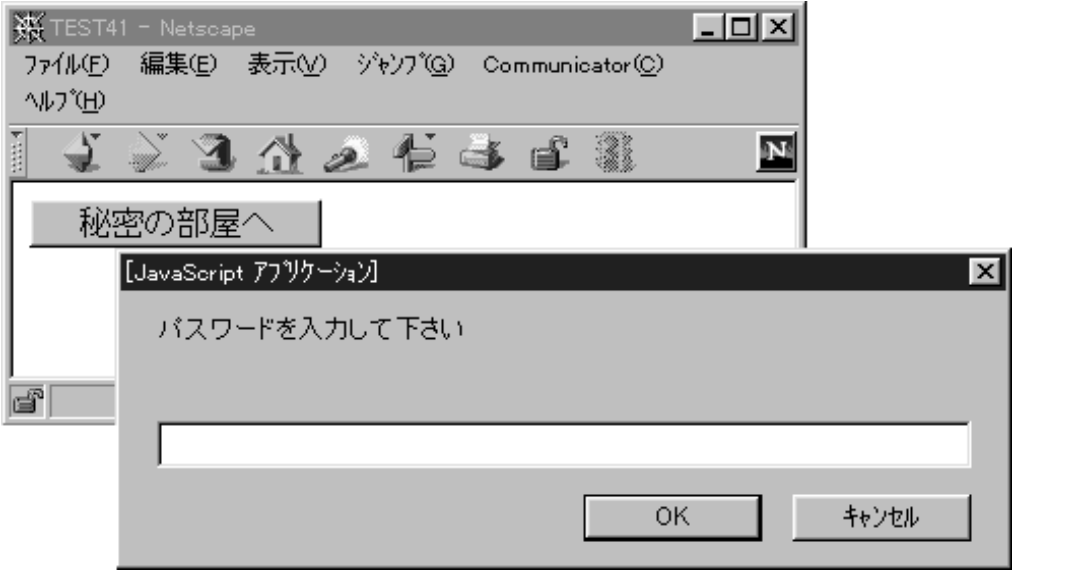

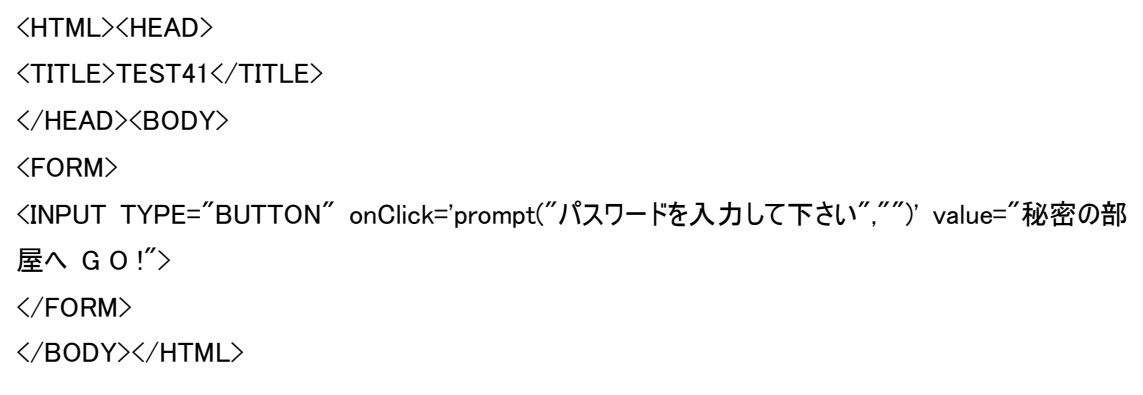

## 「さて、これは今までの組み合せで大丈夫でしたね~。」 「それでは次の問題をやってみましょう。」

【問題5】「赤へ!」「白へ!」「黒へ!」という文字列にマウスポインタが重なると背景の色がそれに対応して変化するHT MLを作成しなさい。

 $L = x$ 赛 TEST41 - Netscape ファイル(F) 編集(E) 表示(V) ジャンプ(g) Communicator(C) ヘルプ(H)  $422992638$ N 赤へ!白へ!黒へ!

- file:///C|/Windows/Pro 目 ※ 『書 6P ※ 】

<HTML><HEAD> <TITLE>TEST45</TITLE> </HEAD><BODY> <A HREF="index.html" onMouseOver='document.bgColor="red"'>赤へ!</A> <A HREF="index.html" onMouseOver='document.bgColor="white"'>白へ!</A> <A HREF="index.html" onMouseOver='document.bgColor="black"'>黒へ!</A> </BODY></HTML>

「ポイントは2つですねー。文字列にイベントハンドラを割り当てるには<A>タグを利用するんですね。そして、マウスが重な ったかどうかのイベントは onMouseOver というオブジェクトを利用します。」

「その後の処理は背景を変えるということですから、document オブジェクトを利用すればいいでしょう。」

「さて、それでは今の問題を応用して、次の問題をやってみてください。」

【問題5】「マイコンピュータ」「ゴミ箱」「ネットワーク」のアイコンをそれぞれクリックすると、【問題4】のようにそれぞれ背景が

変わるような、HTMLを作りなさい。それぞれ、icon01.gif,icon02.gif,icon03.gif の画像を利用すること。

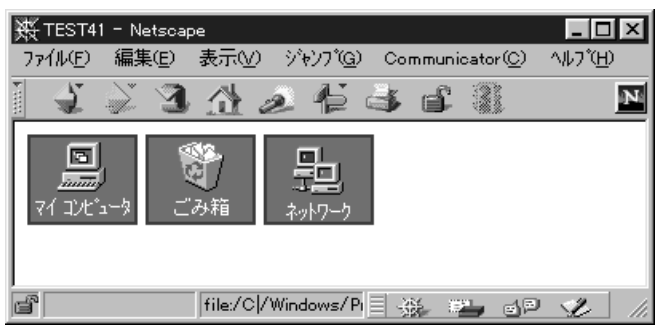

<HTML><HEAD> <TITLE>TEST45</TITLE> </HEAD><BODY> <A HREF="index.html" onMouseOver='document.bgColor="red"'> <IMG SRC="icon01.gif"></A> <A HREF="index.html" onMouseOver='document.bgColor="white"'> <IMG SRC="icon02.gif"></A> <A HREF="index.html" onMouseOver='document.bgColor="black"'> <IMG SRC="icon03.gif"></A> </BODY></HTML>

「画像などもマウスオーバーのイベントハンドラなども<A>タグの中に入れれば、イベントハンドラを機能させることが可能で す。ですから、画像ということなので<A>タグの間に<IMG>タグを入れればいいわけですね。」 「それでは、次の問題をやってみてください。前の問題を見てフォームを浸かって下さい。」

【問題7】「赤へ!」「白へ!」「黒へ!」のボタンをそれぞれクリックすると、【問題4】のように背景が変わるような、HTML を作りなさい。

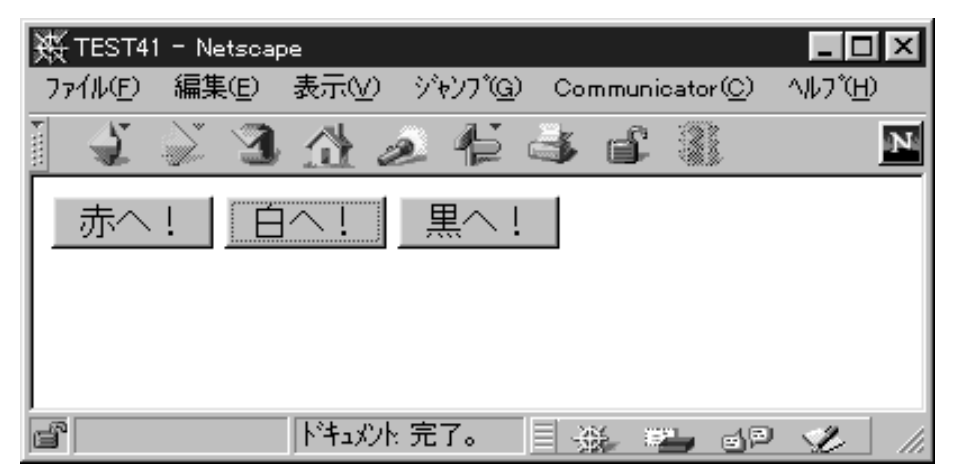

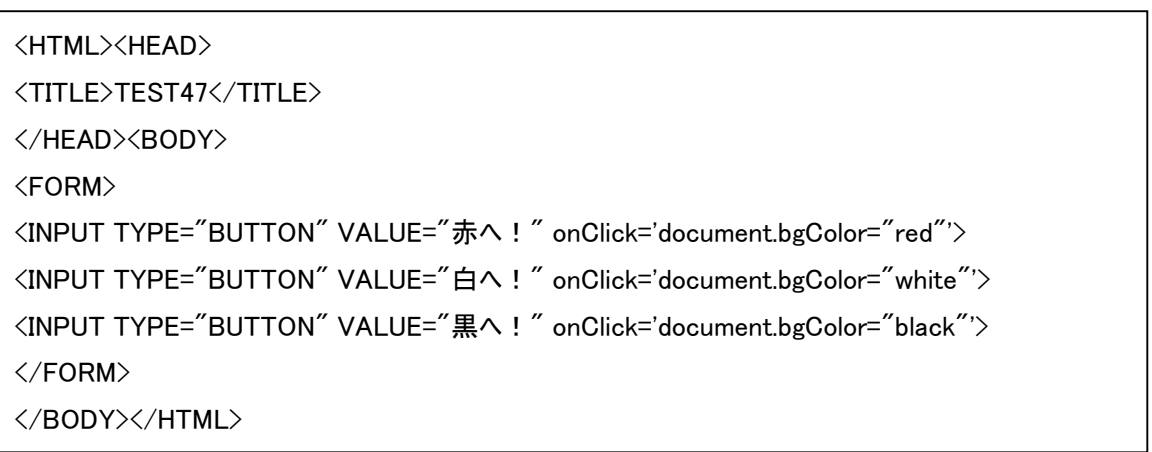

「はい。今度はクリックですから、オンクリックですね。」

「さて、それでは、今までは単純な処理、たとえばアラートを表示するとか、背景を変えるとかでした。しかし、複雑な処理、 つまり1行で書ききれないような処理はどうしたら良いのでしょうか?」

「関数といって、処理をまとめて新しく1つの命令として扱う処理をするんですねぇ。それでは、早速書いてみましょう。」 「function 命令というものをつかってプログラムを束ね、それ以降はその関数名を呼び出せばいいえわけですねぇ。」

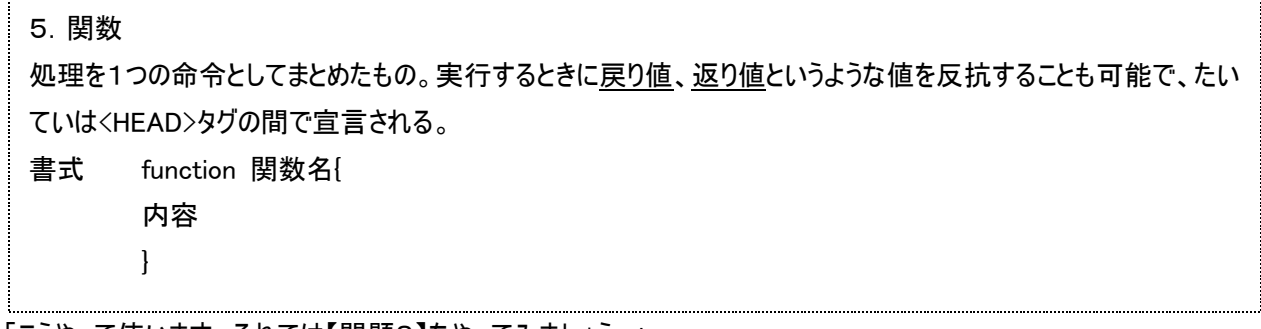

「こうやって使います。それでは【問題8】をやってみましょう。」

【問題8】「占うっ!」ボタンをクリックすると、大吉、吉、凶の3つの中からランダムにアラートが表示されるHTMLをHTML を作りなさい。

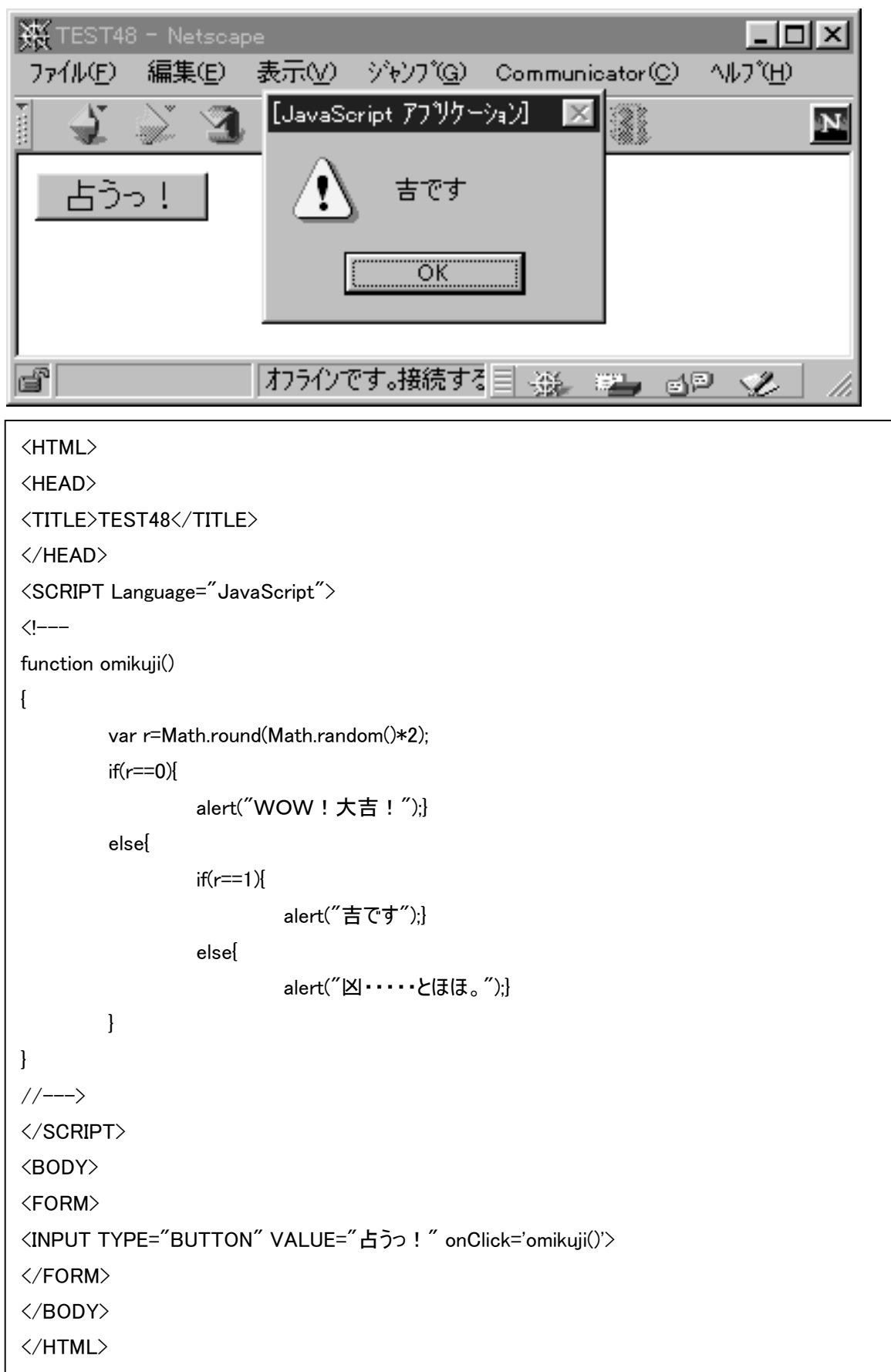

「乱数ということで、if 文を絡めるという形になります。上のほうにある function 文が関数として定義している部分です。フ ォーム文の中で omikuji 関数を呼び出しているところを見ておきましょう。」

```
<HTML> 
<HEAD> 
<TITLE>TEST49</TITLE> 
</HEAD> 
<SCRIPT Language="JavaScript"> 
\langle!---
function omikuji() 
{ 
          var r=Math.round(Math.random()*3); 
           switch(r) 
          { 
           case 0: 
                     alert("WOW!大吉!"); 
                     break; 
           case 1: 
                     alert("吉です"); 
                     break; 
           case 2: 
                     alert("凶・・・・・とほほ。"); 
                     break; 
           default: 
                    alert("もう一度ひいてね"); 
          } 
} 
\left/\left/\right\right\rangle</SCRIPT> 
<BODY> 
<FORM> 
<INPUT TYPE="BUTTON" VALUE="占うっ!" onClick='omikuji()'> 
</FORM> 
</BODY> 
</HTML>
```
「なおこのプログラムをこのように書くことも可能です。3つのケースが発生するということですから、そういう似たようなケース の条件分岐には switch という命令も使えるんですねぇ。」 「さて、それではこれを応用して最後の問題をやってみてください。」

【問題9】「秘密の部屋へ」というボタンをクリックすると「パスワードを入れよ」というダイアログが表示され、バスワードが合っ

ていれば、「よし入りたまえ」、間違っていれば「間違いです」とアラートが表示されるHTMLをHTMLを作りなさ い。

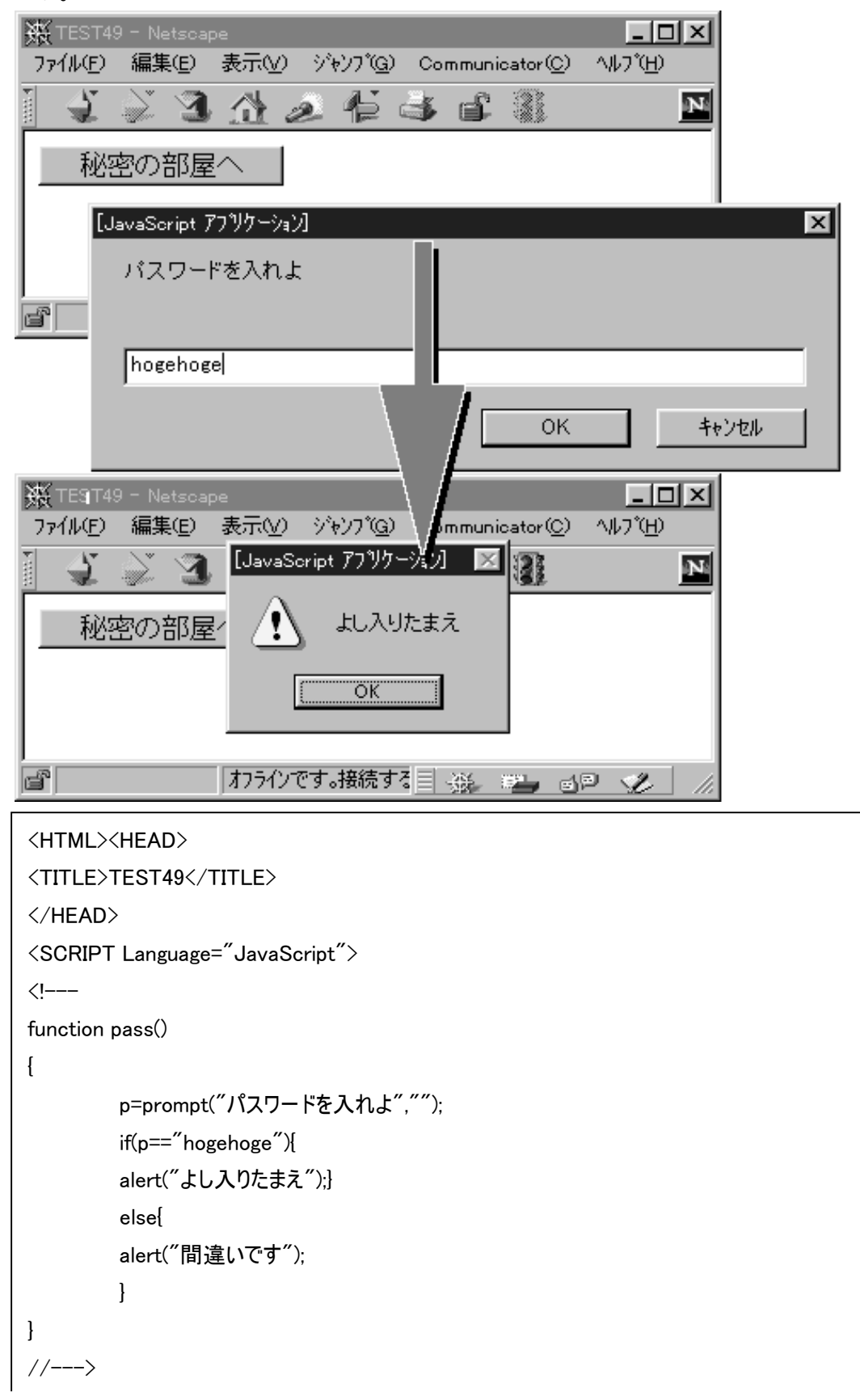

</SCRIPT> <BODY> <FORM> <INPUT TYPE="BUTTON" VALUE="秘密の部屋へ" onClick='pass()'> </FORM> </BODY></HTML>

「はい。このようにプロンプトから変数に代入して、それを if で判定すればいいわけですね。」

「さ、次回もこのように関数を使って、今までの復習もまじえながらちょっと凝ったプログラムを組んでいきますからね。」 「クィックリファレンスは忘れないようにして下さいね。」

「それでは、終わり~(^^)」